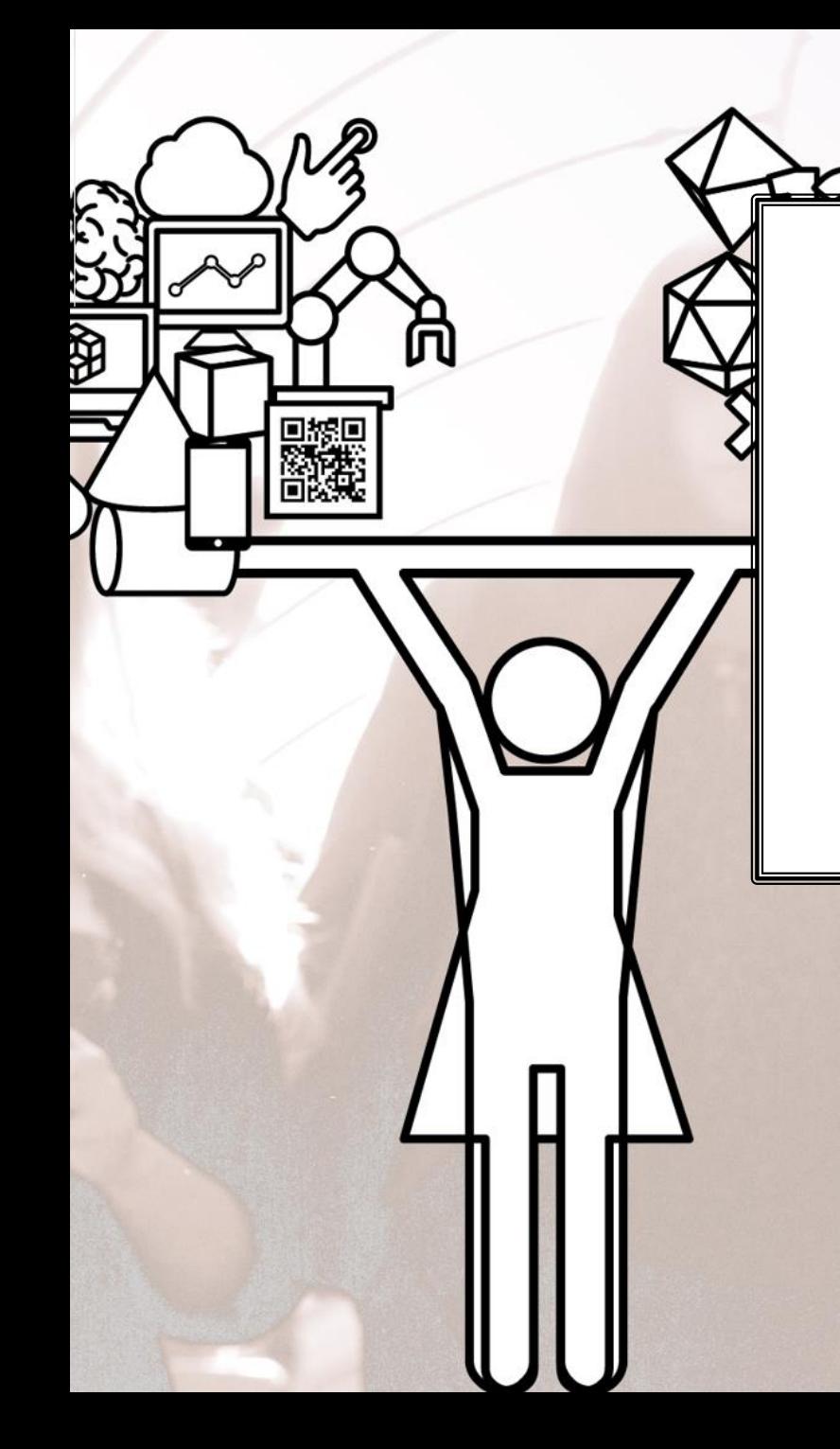

# **Corso di Laurea in Informatica Triennale e Magistrale**

## *Istruzioni compilazione*  **Richiesta corsi a scelta**

Link per accedere alla compilazione del modulo https://ticket.unical.it/tickets/new/16/158/

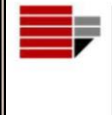

UNIVERSITÀ DELLA CALABRIA **DIPARTIMENTO DI MATEMATICA** 

**E INFORMATICA** 

- 
- ➢ Puoi accedere alla compilazione solo se sei studente iscritto al Corso di Laurea in Informatica (Triennale o Magistrale) dell'Università della Calabria.

Tutte le comunicazioni inerenti la richiesta ti saranno trasmesse in automatico dal sistema sull'indirizzo di posta istituzionale [CodiceFiscale@studenti.unical.it](mailto:CF@studenti.unical.it) (dove CodiceFiscale è il tuo codice fiscale).

Nota: tutti i campi evidenziati con asterisco \* sono obbligatori.

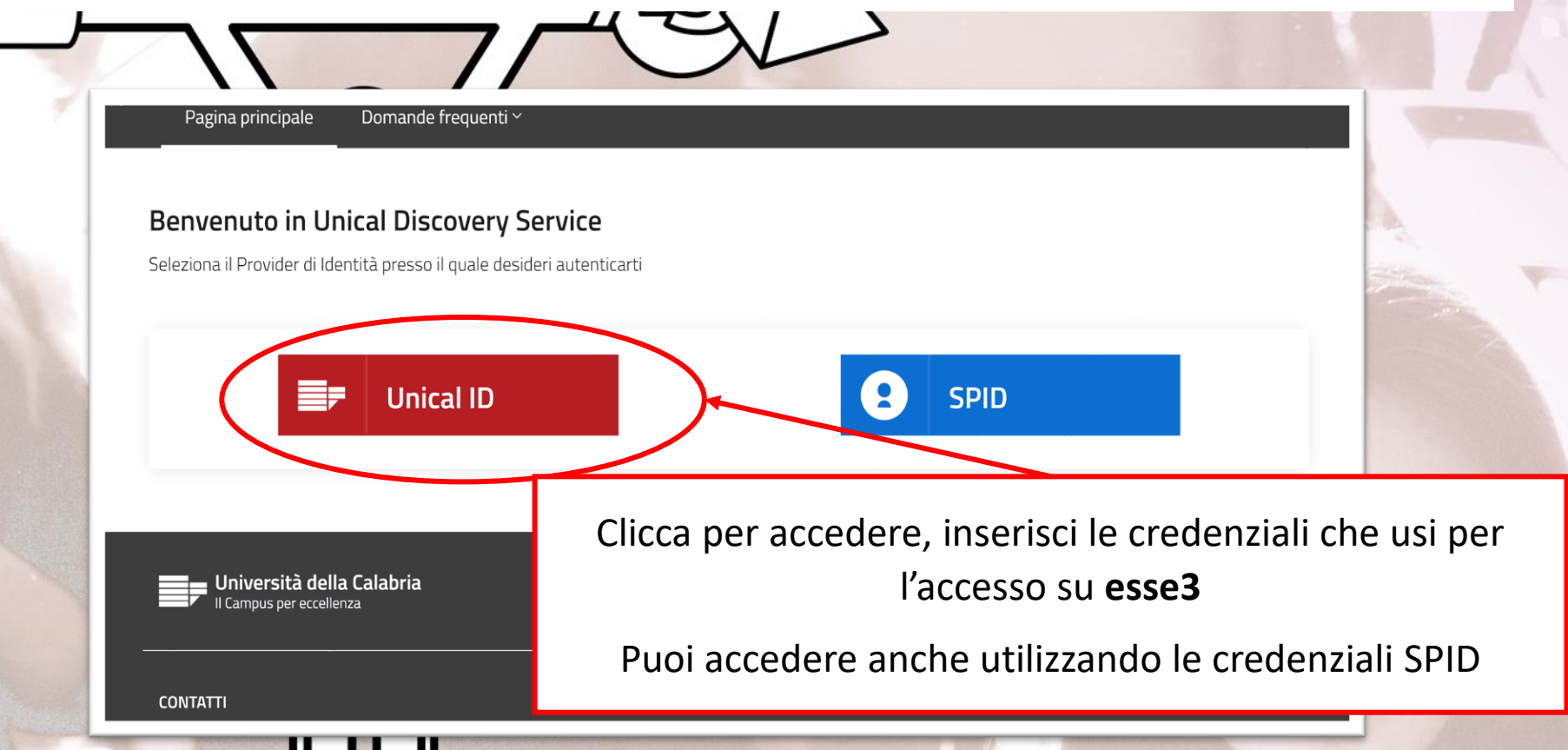

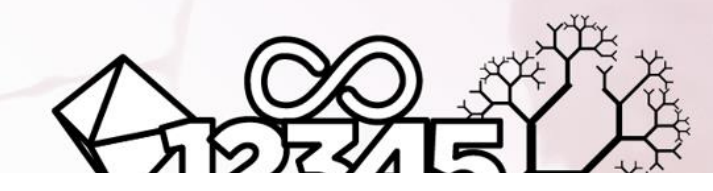

Al Consiglio Unificato del Corso di Laurea in Informatica e del Corso di Laurea Magistrale in Informatica

Università della Calabria - SEDE

cellulare: \*

Compila inserendo i dati richiesti.

iscritto/a per l'A.A. \*

iscritto al Corso di Laurea: \*

Scegli una opzione

Per l'A.A. indica quello in corso: 2020/2021

#### **CHIEDE**

#### di inserire i seguenti corsi a scelta nel piano di studi

Attenzione: devono essere inseriti tutti i corsi a scelta e il numero di CFU complessivo deve essere almeno 12.

### Elenco corsi a scelta

Corso a scelta: \*

£

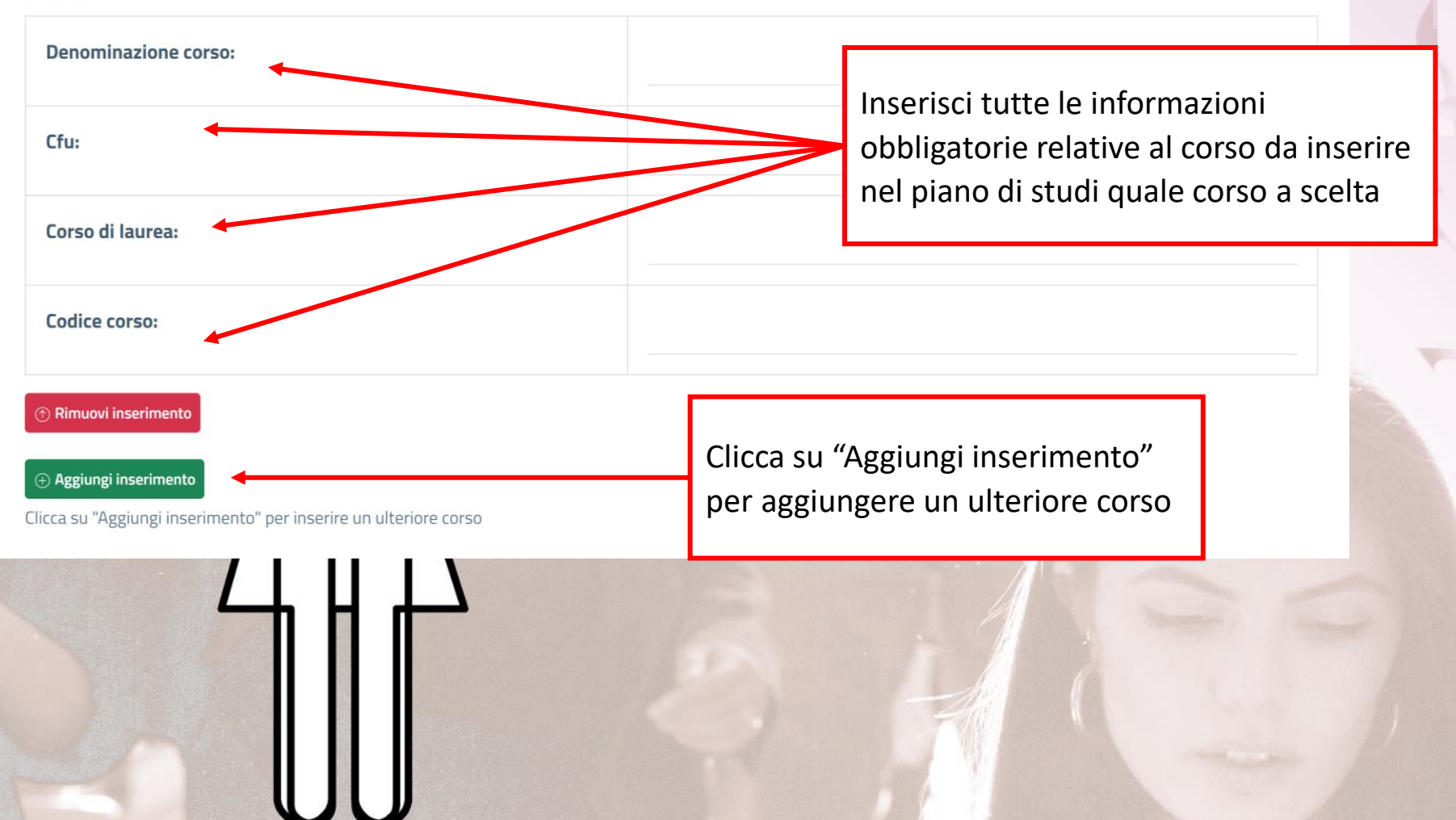

rte

Inserisci la motivazione della scelta dei corsi elencati

Clicca su "Aggiungi inserimento" per inserire un ulteriore corso

Motivazione della scelta:

Questo campo deve essere riempito per motivare la scelta soprattutto nel caso in cui gli corsi indicati non siano di area informatica.

۰  $\mathsf{I}$ 

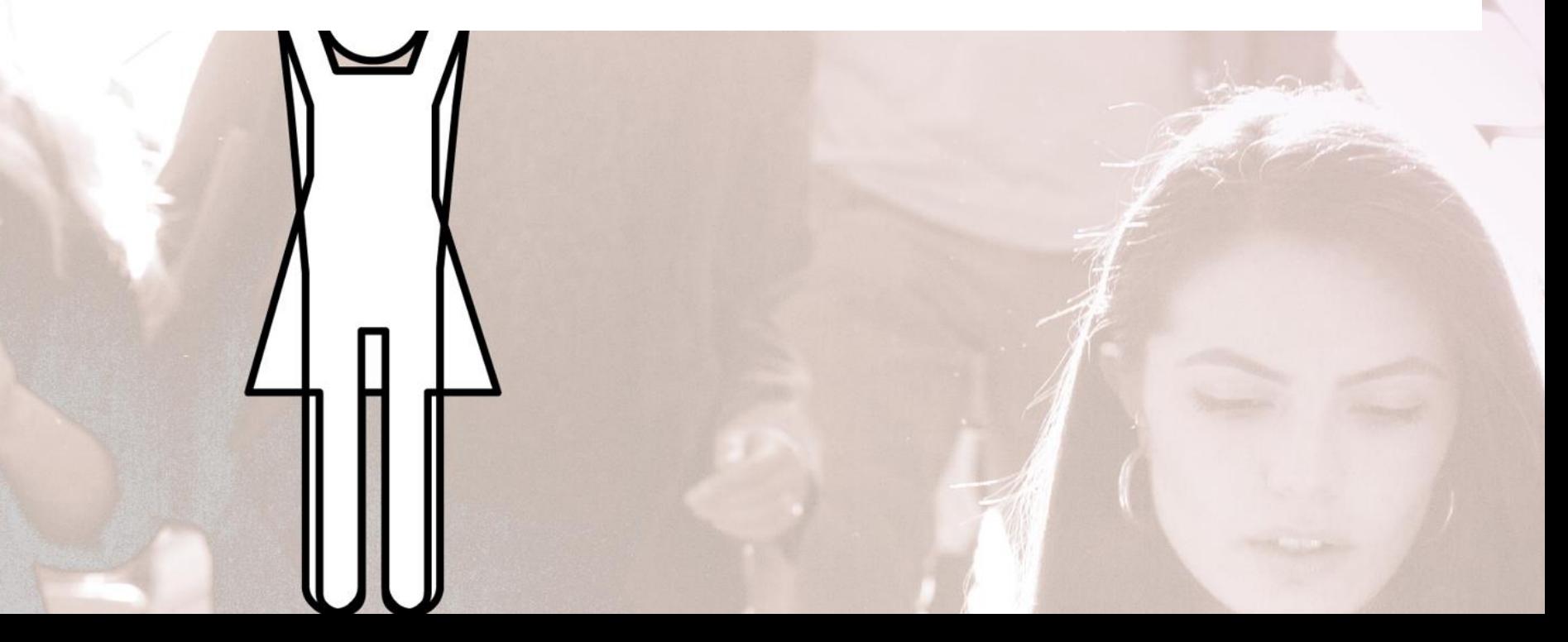

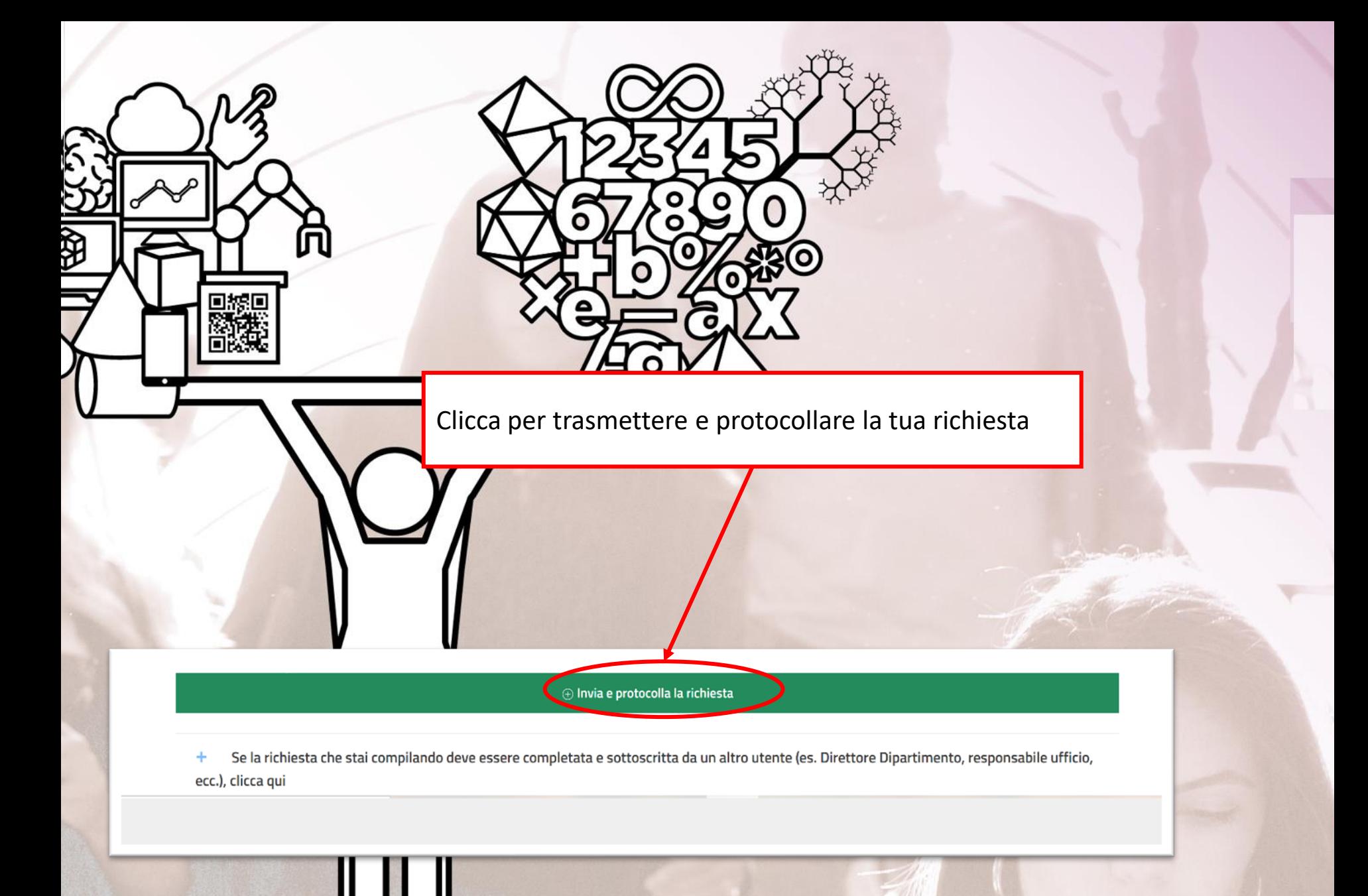

Qualora si desideri **ANNULLARE** la richiesta presentata cliccare sul tasto Chiudi motivando l'annullamento.

Altrimenti la pratica rimarrà in stato **Aperta** fino al completamento della lavorazione da parte dell'ufficio competente

Ytr

 $\qquad \qquad \oplus$ 

امك

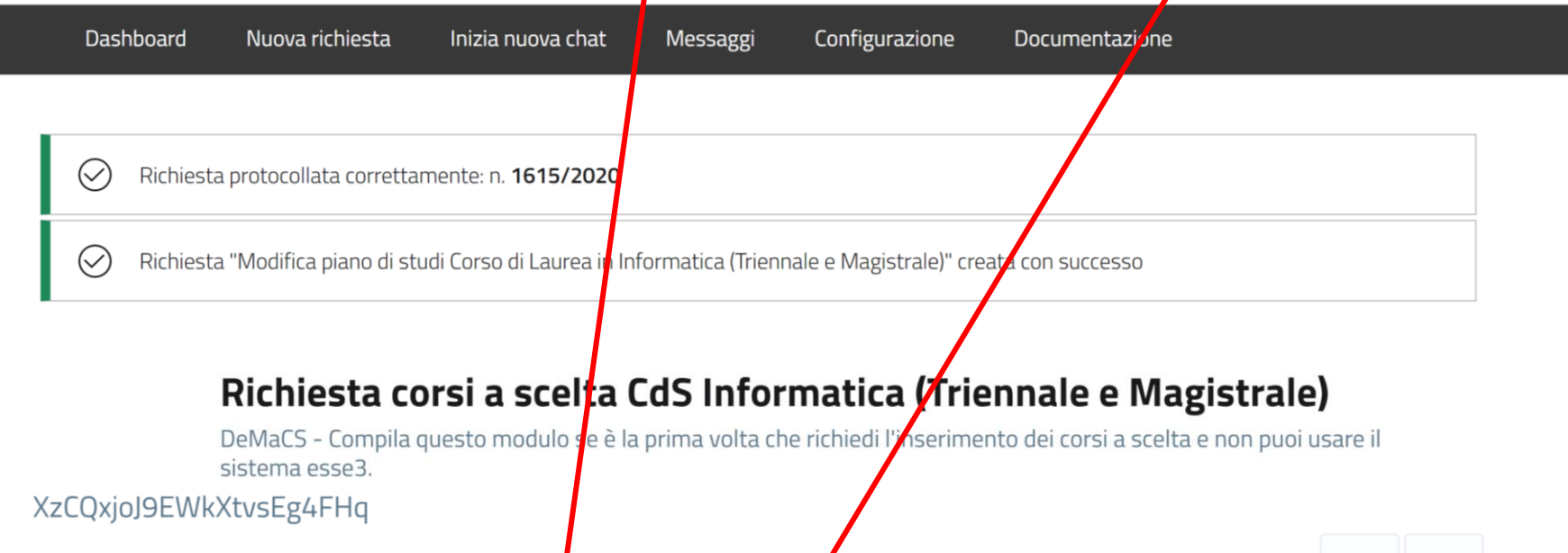

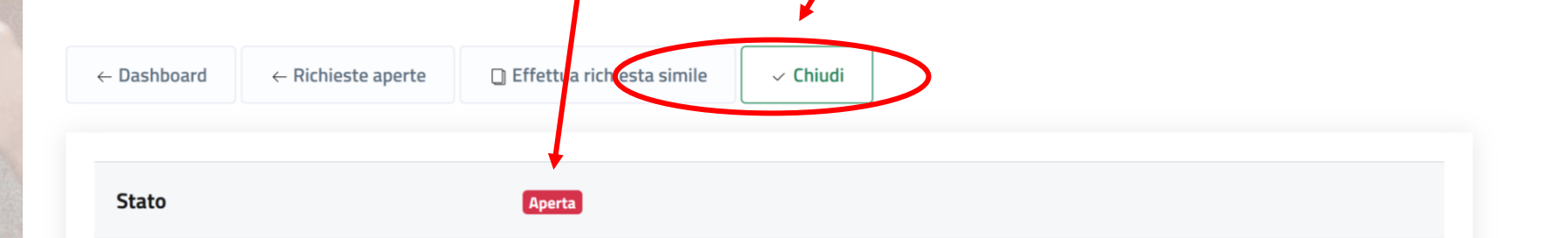

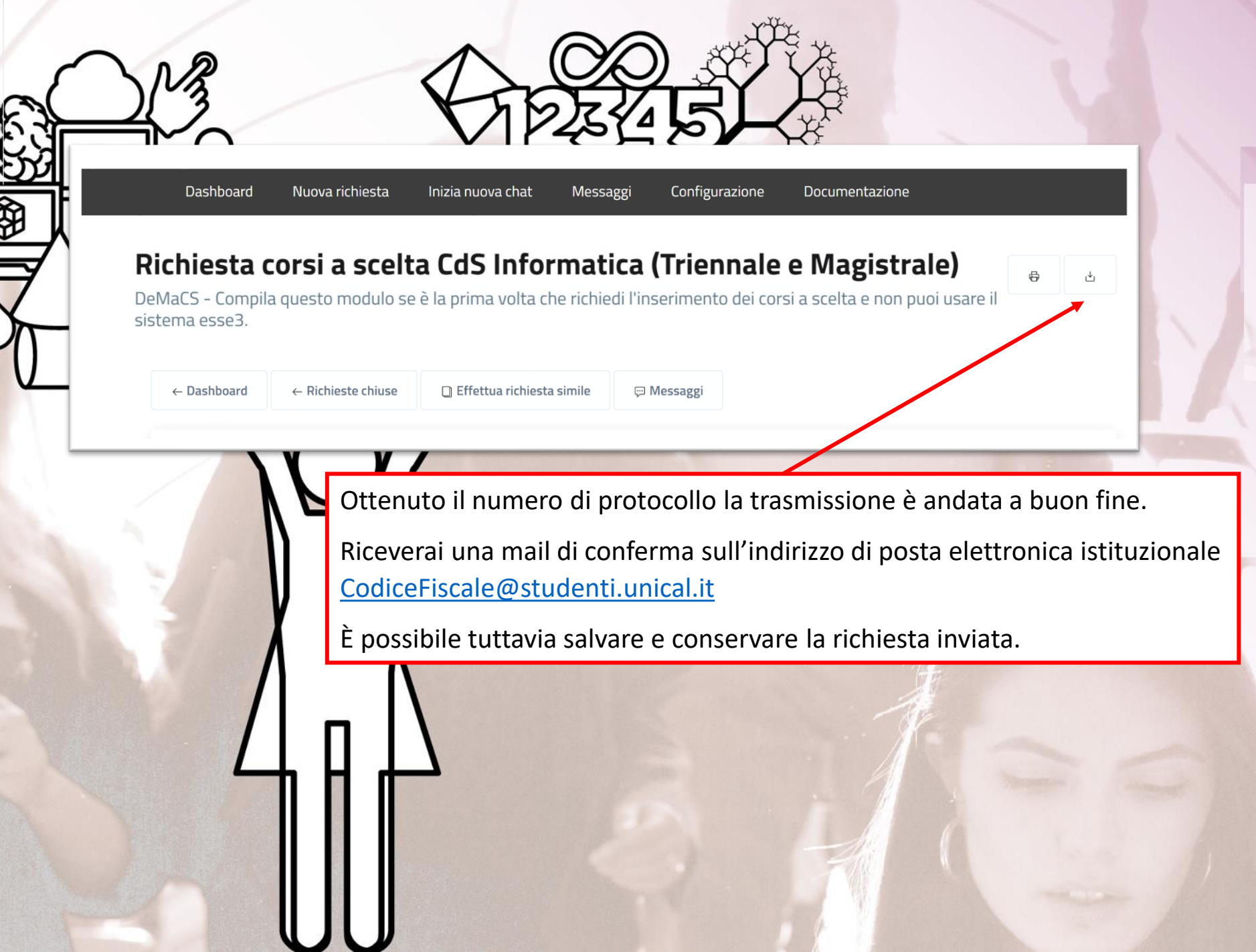

ъ

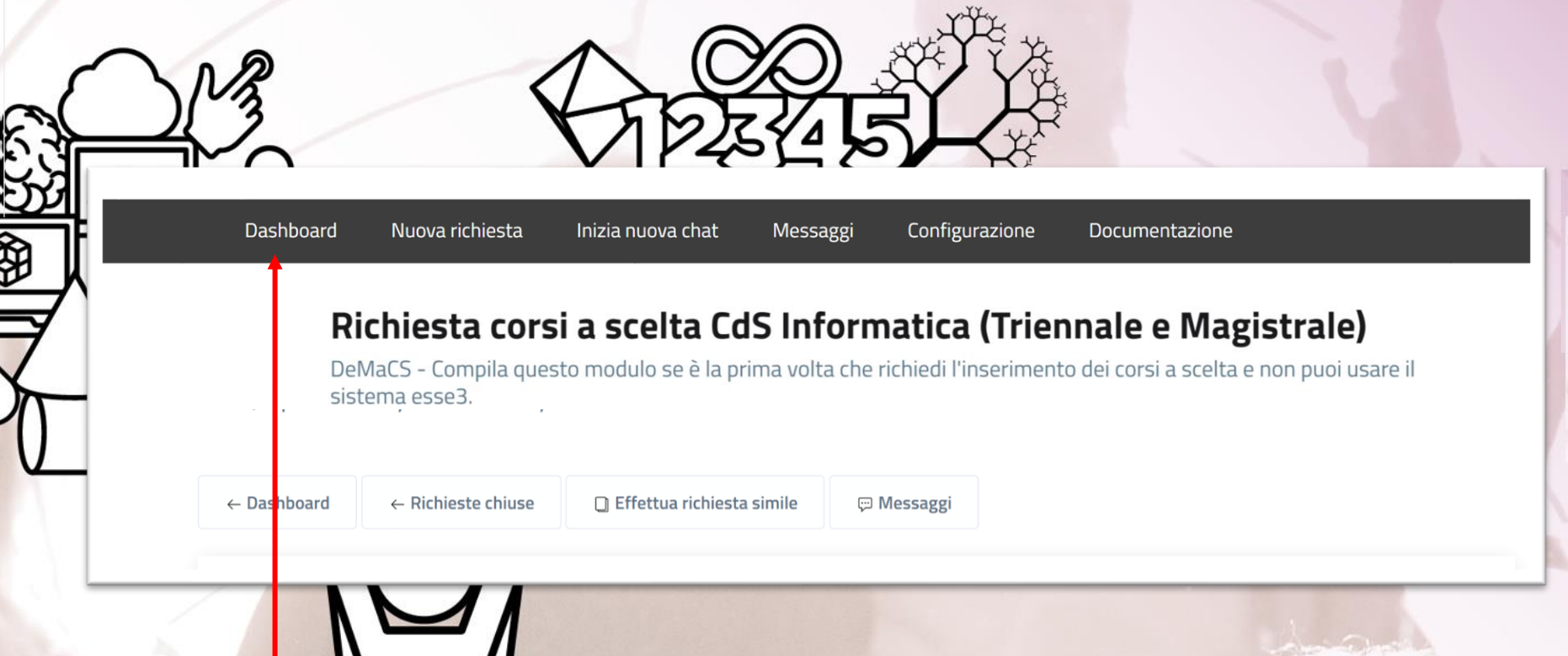

Accedendo alla tua Dashboard (pannello di controllo) ti sarà possibile, in qualsiasi momento, prendere visione dello stato della tua richiesta e dell'ufficio che l'ha presa in carico. Inoltre, nella pagina è presente la sezione **log** con tutte le operazioni via via effettuate dagli uffici durante la lavorazione della richiesta.

In questa fase la richiesta sarà in «stato: **Aperto**».

11

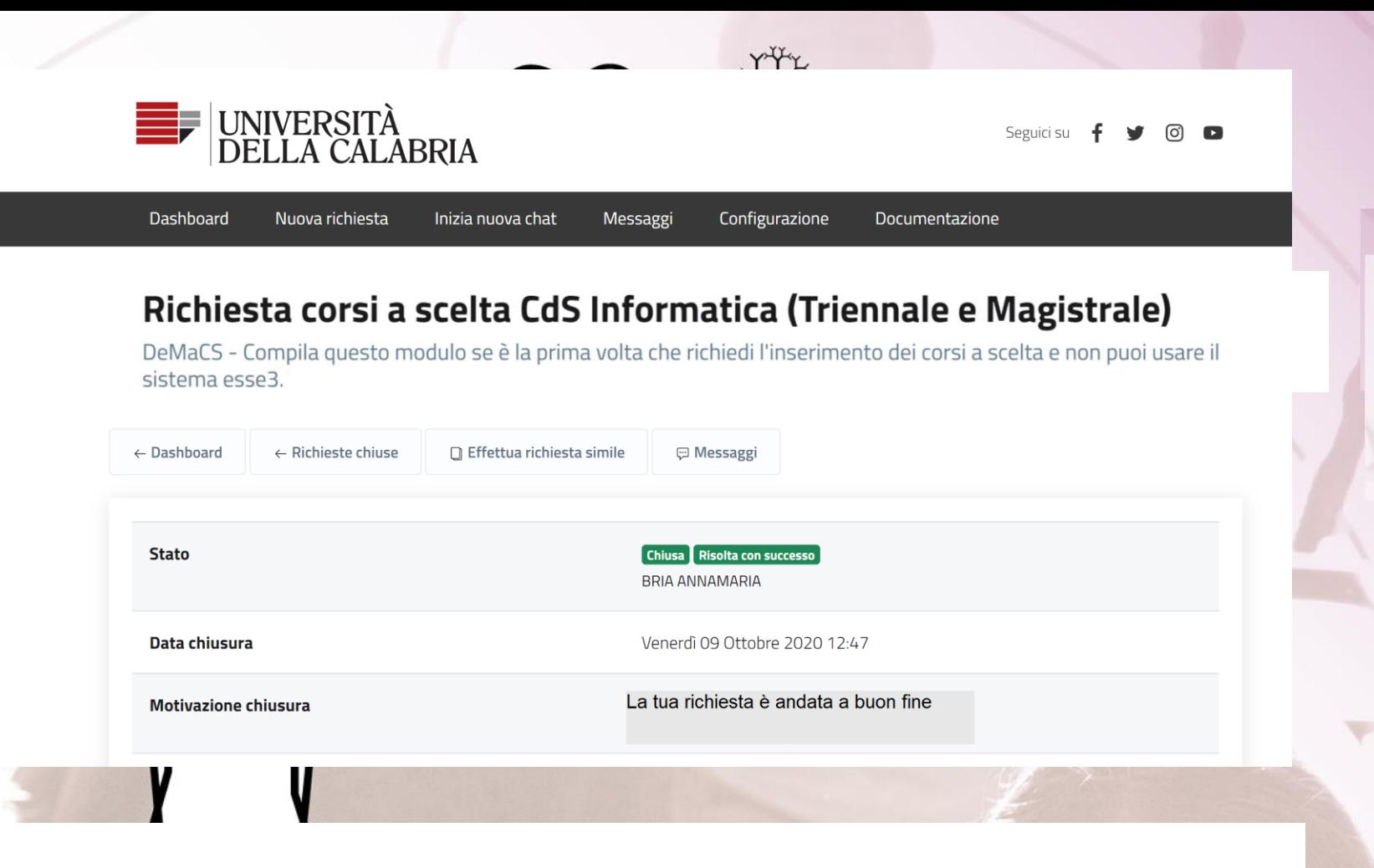

➢ Al termine della lavorazione della richiesta sarà visibile l'esito dalla Dashboard e riceverai contestualmente una mail sull'indirizzo di posta istituzionale [CodiceFiscale@studenti.unical.it](mailto:CodiceFiscale@studenti.unical.it) Da questo momento la richiesta sarà in «stato: **Chiuso**».